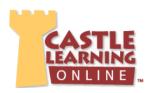

## **Explaining the New Assessment Feature**

After many discussions with you - our customer - it became apparent that teachers need a way to create question sets that are passed on to an administrator who creates and administers the actual assessment tests. They needed a way to include questions from Castle Learning's database as well as a way to edit/modify Castle questions in addition to creating their own. Thus began the journey to implement Castle Learning's newest enhancement for assessments.

We want to thank all the administrators who have provided us with feedback and direction allowing us to build a tool that will help you with your assessment activities. We hope the following Q&A helps provide a little insight into what we have done and how it will help.

### What is the purpose of the New Assessment Feature?

The purpose is to streamline the process of creating administrator-controlled assessments. Teachers can create question sets that are passed on to an administrator who creates and administers assessments.

#### How is it different from the old Personal Content Sets?

Your Teacher Center menu has a new item named "Personal Content/Assessment Sets". This is available for both administrators and teachers. This supports all of the features of the old "Personal Content Sets" plus the additional features required for selecting, editing, and creating suitable assessment questions.

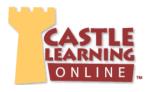

### What's new for Administrators?

The Administrator Center main menu has two new items:

- 1. "Assessment Sets", which is where administrators will build the actual assessments from questions that they select from the Castle database or from the questions that teachers share with them.
- 2. "Manage Assessments", which is where the administrator actually assigns assessments to students.

The Administrator "Reports" page has a new "Assessment Reports" item where reports about completed assessments can be found.

# Where can I access more information/help?

There is a new instructional document detailing how all of this works - click here to view.

As always, Customer Support is here to help with questions.